# QUICK START MANUAL

## S403 adaptor

### Application:

Professional series of Daikin split A/Cs is equipped with S21 port. It allows direct connecting OnlineController to the indoor unit (IU). Comfort series of A/Cs are equipped with S403 port only (without S21 port).

If the installation requires connecting a device using port S21 it is possible to use S403 adaptor. This adaptor allows to connect OnlineController and any of accessories to comfort series IU and to power them.

#### **Basic features:**

- internal installing (inside indoor unit into predetermined space)
- fixed cable with connector for S403 socket of A/C indoor unit
- S21 port (5-pin connector) for connecting OnlineController and optional accessories
- +5V and +12V DC output on the S21 port for powering connected devices
- 12W total power, 5V max. 2A, 12V max 0,8A

#### Packing includes:

- adaptor in metal case
- cable binders 2 pcs
- quick start manual
- paper case

#### Installation:

- 1. Turn OFF the Daikin A/C turn the A/C breaker OFF (NOT only ON/OFF button on A/C front panel). Then check if power supply is really OFF.
- 2. Remove the A/C cover panel and then the shield plate from electronic switch box. Please follow the technical details in corresponding A/C manual!
- 3. Unpack the S403 adaptor package and pull out metal case with S403 adaptor from the package.
- 4. Connect the OnlineController S21 cable to the S403 adaptor find S21 connector on the S403 adaptor and plug the OnlineController S21 cable in. See Picture No. 2.
- 5. Close the S403 metal case with attached metal cover.

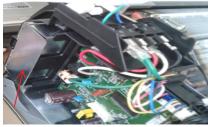

S1 port Picture No. 2

Picture No. 1

- 6. Find the suitable place for metal case with S403 adaptor inside of A/C indoor unit and place the S403 adaptor to that place. See Picture No. 3.
- 7. Connect the connector S403 (from S403 adaptor) to S403 socket on indoor unit PCB. See picture No. 4.
- 8. Place OnlineController out of A/C (and connect Ethernet cable and all required accessories)
- 9. Close the shield plate of A/C electronic unit and mount unit cover panel.
- 10. Turn ON the Daikin A/C turn the A/C breaker ON.

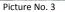

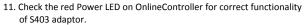

12. Follow the OnlineController manuals for next usage of OnlineController.

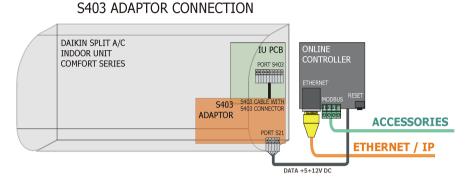

Picture No. 4

Picture No. 2 Jitable place for metal case with S403 adaptor ir